## **Standalone backup set consolidation**

It can be useful to independently consolidate multiple files in a backup set into a single Full or to consolidate a group of Incremental backups. This helps to conserve disk space and can be used when archiving your backups to optimize the number of backups being copied.

Independent consolidations can be run without creating a backup or launching Macrium Reflect by running a small utility **Macrium Image Consolidation** lo cated in the Macrium Reflect v7.2 install folder.

## This is usually **'C:\Program Files\Macrium\Reflect\consolidate.exe'**.

Users of earlier version of Macrium Reflect can download the consolidation tool from here:

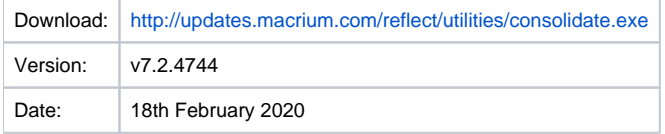

## Using Macrium Image Consolidation

To Launch Macrium Image Consolidation **double click 'consolidate.exe'** in Windows Explorer.

**'consolidate.exe'** is a standalone executable that does not require installing.

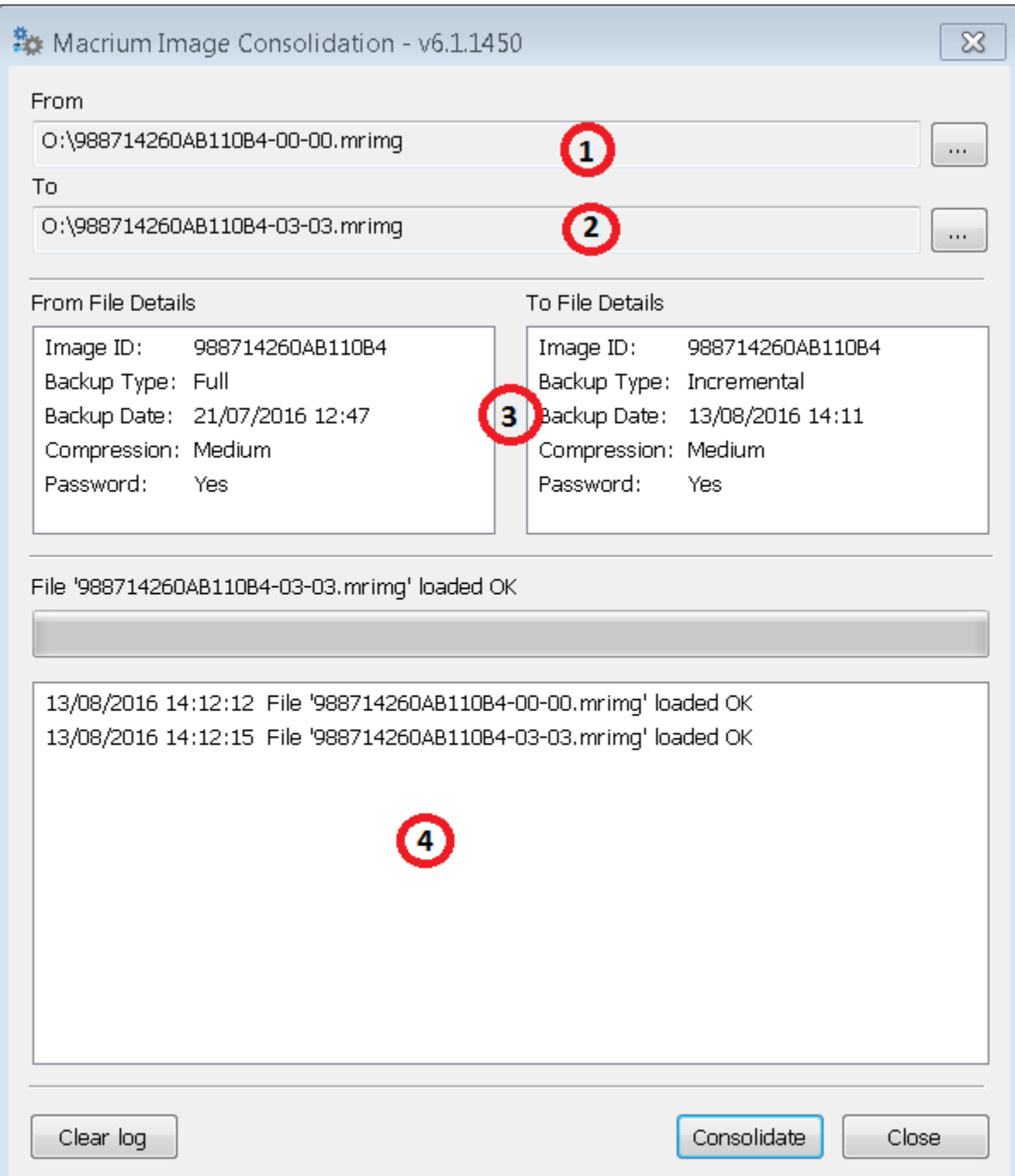

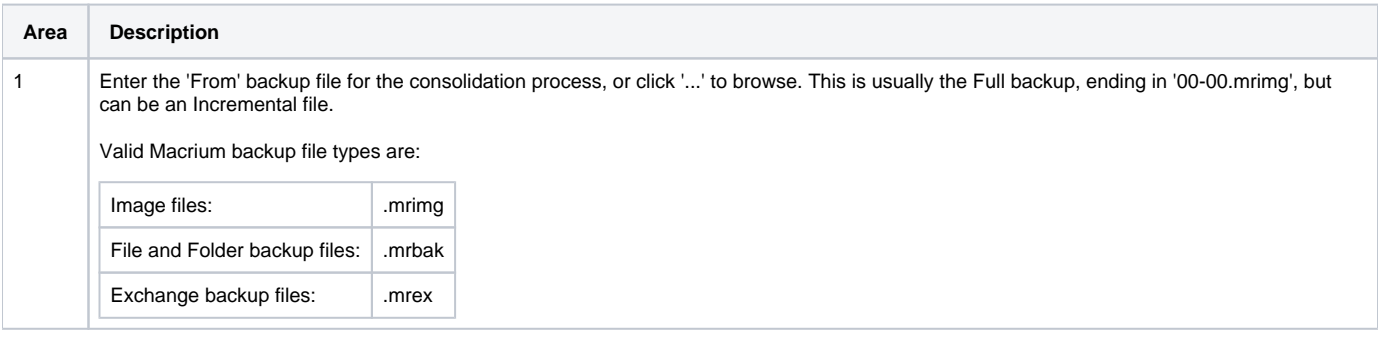

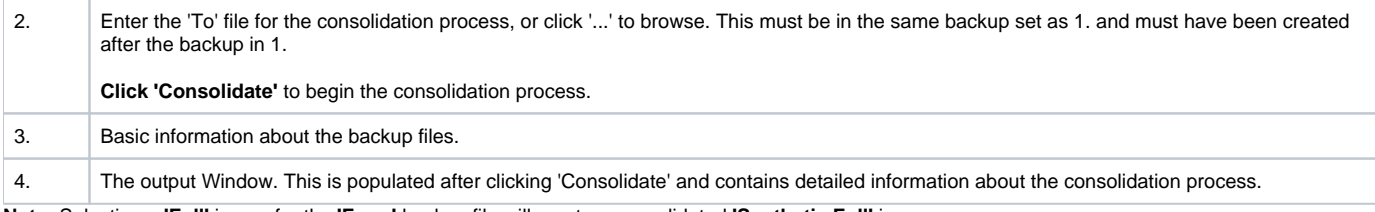

**Note:** Selecting a **'Full'** image for the **'From'** backup file will create a consolidated **'Synthetic Full'** image.

## Restrictions when choosing the 'From' and 'To' backup files.

Each file must be from the same backup set. See [How backup sets are created and maintained](https://knowledgebase.macrium.com/display/KNOW72/How+backup+sets+are+created+and+maintained) for more information on sets.

Error output:

From and To files are from a different backup set.

The 'To' file must have been created after the from file.

Error output:

From file is more recent than the To file

The backup set cannot contain any Differential backups.

Error output:

The backup set contains Differential backups